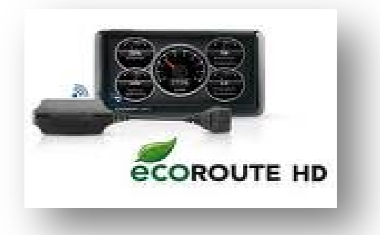

# **Anleitung zum Verbinden des ec ecoRoute HD 2xxx/3xxx**

Nachfolgend finden Sie die Anleitung zur Aktivierung des EcoRoute HD-Adapters.

# **Schritt 1. Aktualisieren der GPS GPS-Gerätesoftware**

Bevor Sie den ecoRoute HD-Adapter mir Ihrem GPS-Gerät verwenden können, müssen Sie ggf. die Software des GPS-Geräts aktualisieren. Geräts aktualisieren. s EcoRoute HD-Adapters.<br>**ware**<br>Gerät verwenden können, müssen Sie ggf.<br><u>te/dritter-schritt/index.php</u> auf. Folgen Sie

Rufen Sie http://www.garminservice.de/erste-schritte/dritter-schritt/index.php den Anweisungen auf dem Bildschirm, um die Software des GPS-Gerätes zu aktualisieren.

# **Schritt 2. Anschlusses des ecoRoute HD HD-Adapters**

Verbinden Sie den ecoRoute HD-Adapter an die ODB-II-Schnittstelle Ihres Fahrzeuges an (die Position des OBD-II-Anschlusses ist je nach Fahrzeug unterschiedlich).

- 1. Starten Sie das Fahrzeug, bleiben Sie jedoch in der Parkposition. Die LED blinkt alle zwei Sekunden dreimal. Der ecoRoute HD-Adapter ist bereit, eine Verbindung mit dem GPS-Gerät herzustellen.
- 2. Schalten Sie das GPS-Gerät ein (Achten Sie darauf, dass das mitgelieferte 12V-Ladekabel angeschlossen ist).
- 3. Tippen Sie im Menü Extras auf ecoRoute HD

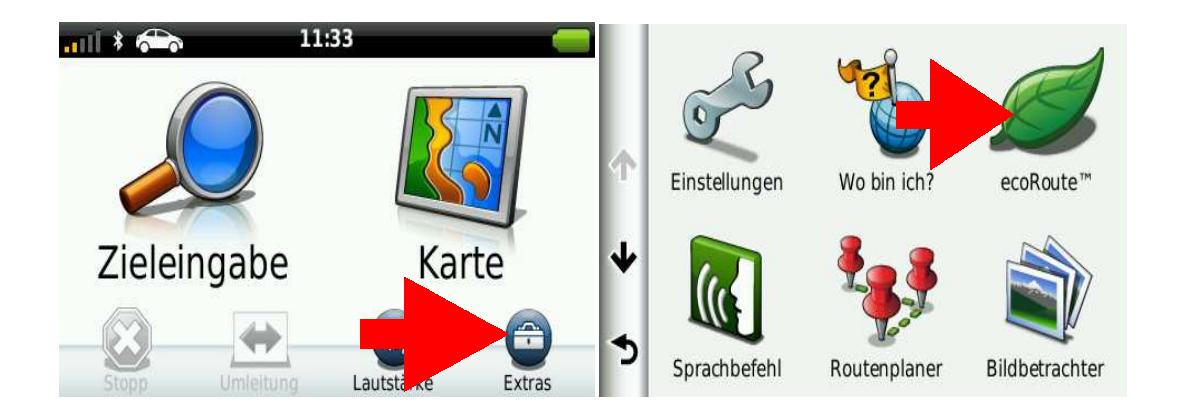

4. Folgen Sie bei Bedarf den Anweisungen auf dem Bildschirm, um ecoRoute einzurichten.

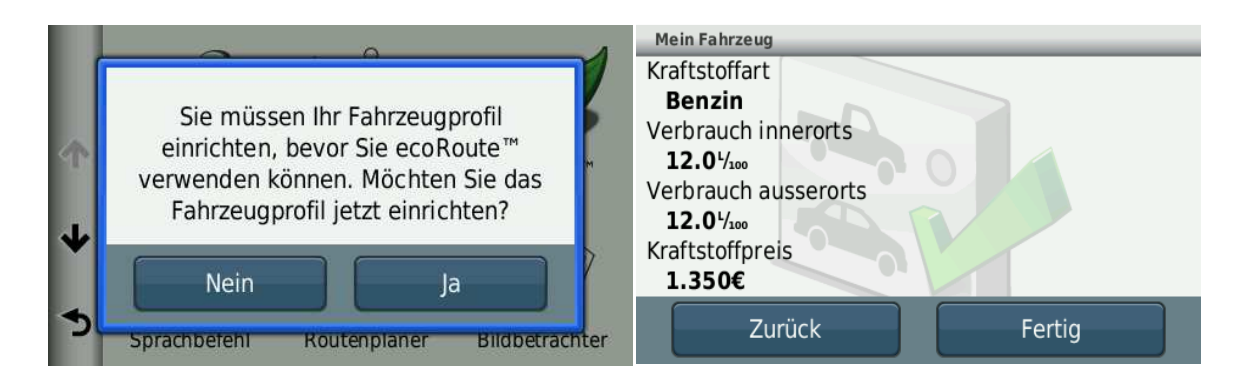

Entnehmen Sie ggf. die Daten Ihres Fahrzeuges aus dem mitgelieferten Handbuch des Fahrzeugherstellers.

5. Tippen Sie im Menü ecoRoute auf die 3 Balken oben links um die **HD-Verbindung** herzustellen.

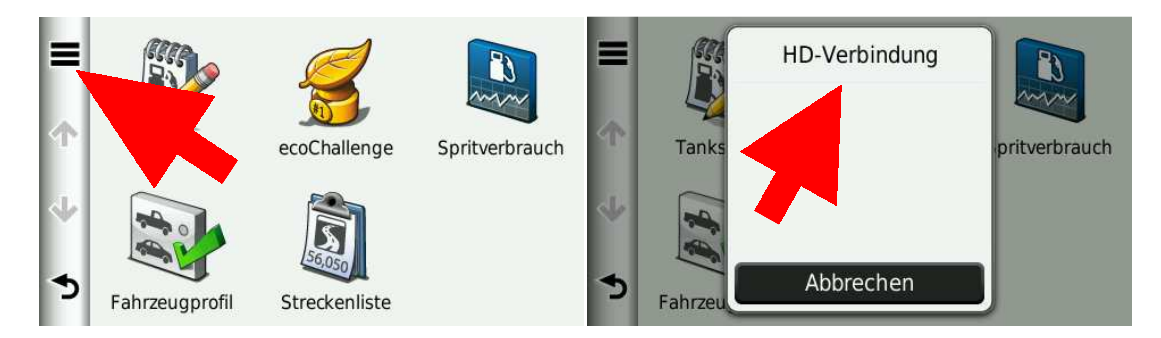

Wenn der ecoRoute HD-Adapter mit dem GPS-Gerät verbunden ist, leuchtet die LED des ecoRoute HD blau.

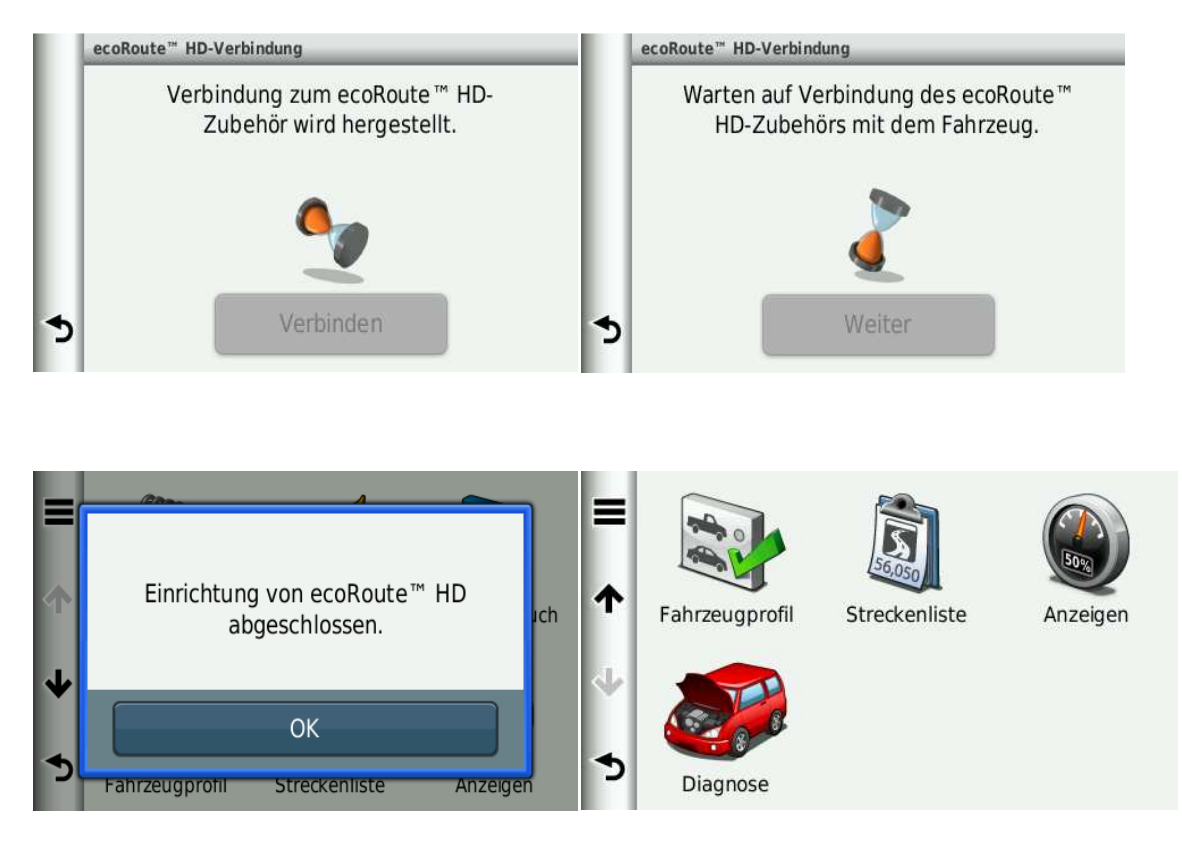

# **Schritt 3. Einrichtungsinformationen Speichern**

Schalten Sie die Zündung des Fahrzeuges aus und dann wieder ein, um die Einrichtungsinformation zu speichern. Nachdem zum ersten Mal eine Verbindung zwischen den Geräten hergestellt wurde, stellt der ecoRoute HD-Adapter automatisch eine Verbindung mit dem GPS-Gerät her, wenn die Geräte eingeschaltet sind und sich in einem Abstand von höchstens 10 Metern zueinander befinden.

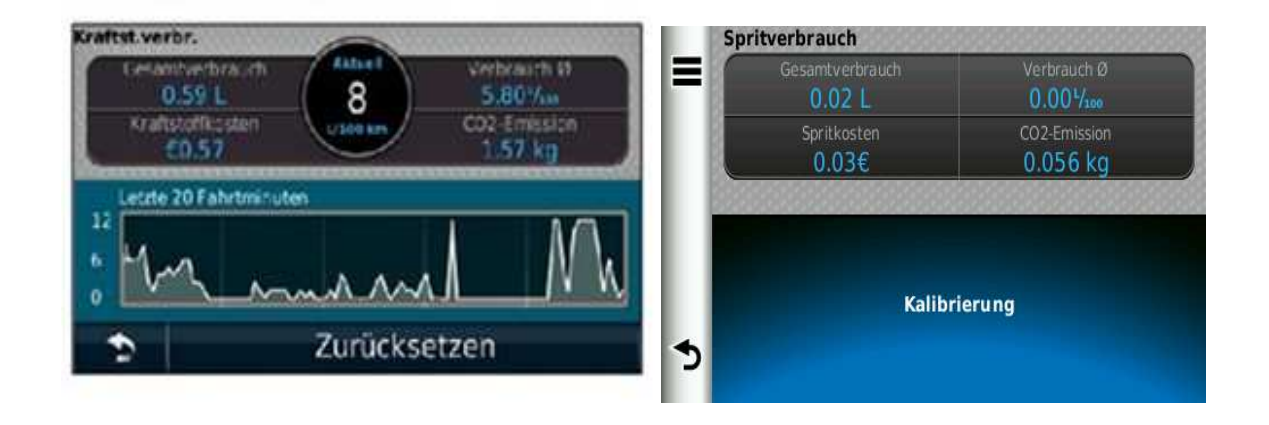

### **Instrumenten- Anzeige**

### **Instrumenten-Anzeige Treibstoff-Verbrauch**

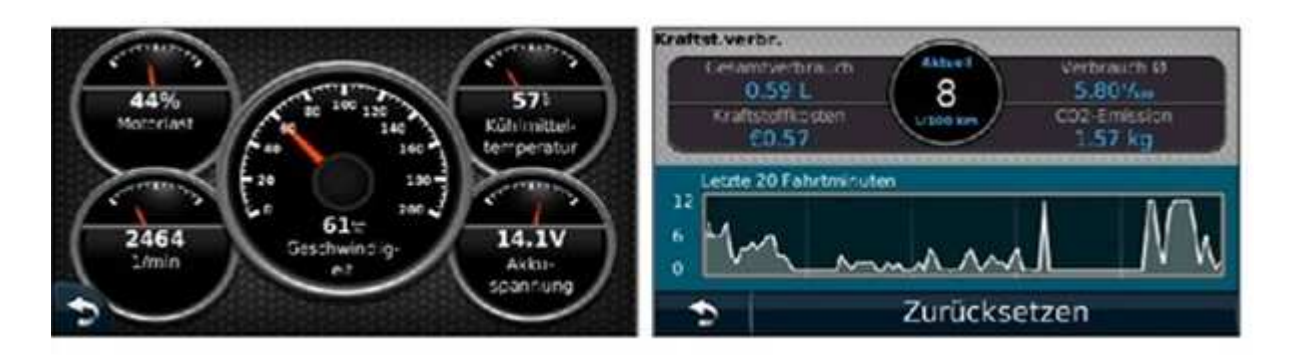

### **ecoChallenge Diagnose-Anzeige**

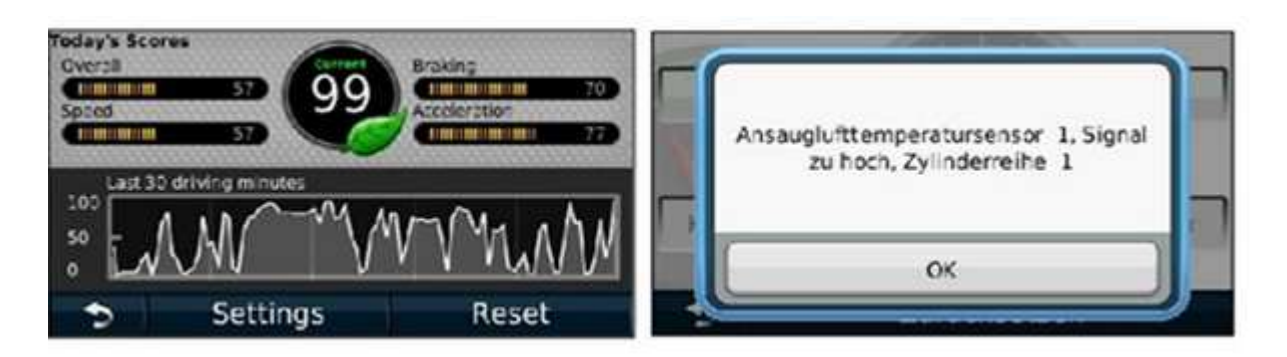